# **One-on-One Technology Assistance**

## Did you know we offer oneon-one Technology Assistance?

Need more than a quick overview? Is your question more complex than a short visit can cover? Schedule a one-on-one session with one of our skilled librarians and receive personalized instruction on a variety of computer related subjects. Learn about:

- Computer skills
- Getting around the internet
- Setting up and using email
- Microsoft Office
- Downloadable eBooks, Audiobooks, Music, Comics, TV Shows and **Movies**
- Setting up and using Social Media accounts like Facebook!

For additional information or to schedule an appointment, please contact us at 887- 3428. We can also assist with mobile devices, such as tablets, smartphones, and laptops as well.

We suggest booking your appointment in advance so we can ensure availability.

Did you know your local library has thousands of eBooks and audiobooks? You can borrow them, instantly, for free, using just the device in your hand. Discover thousands of eBooks and audiobooks at your local library. Borrow with a tap! A groundbreaking eBook reader. A delightful audiobook player. All your loans and holds in one place. Renew, return, tag, send to your Kindle. Get the app for your phone or tablet!

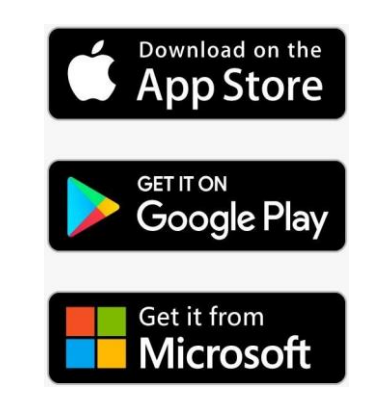

Sandown Public Library 305 Main St. Sandown NH 03873 Phone: 603-887-3428 Fax: 603-887-0590

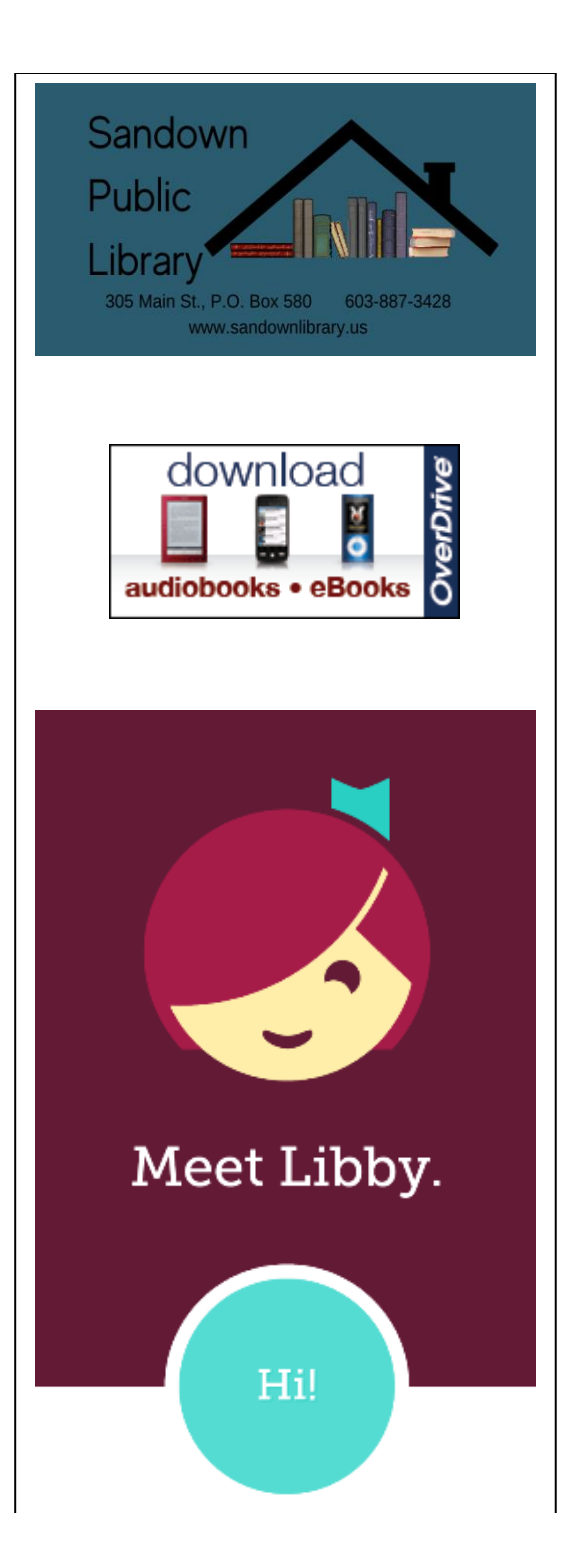

### **Features users will love:**

Libby is a simple, unique reading experience for users of all ages and represents how librarians bring readers and books together. With Libby, readers are always one tap away from the library, their bookshelf, and the books they're reading (or listening to!). They have the option to download titles for online and offline reading or stream them to save space. Libby remembers a reader's place in the book as well as notes and bookmarks across devices.

Libby also enables users to use any eBook or audiobook in a simple, beautiful format regardless of whether the title is a novel, comic, or graphic novel, reference material, cookbook or ReadAlong. Thanks to Libby's powerful curation and filtering tools, local librarians can make recommendations specifically for their communities to make sure users are always just moments away from their next great reading adventure.

### Meet Libby.

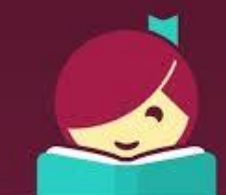

A new easy-to-use app for downloading Overdrive eBooks and Audiobooks

### **Setting up Libby**

- Follow the on-screen instructions.
- Libby will suggest a library that is close to you using your phones GPS. If the incorrect library appears, tap No and search for Sandown Public Library by Zip Code and tap on Sandown Public library from the results. Note: It will display New Hampshire State Library and list Sandown as a branch.
- You will see the New Hampshire Downloadable Books Consortium page. Tap "Actions" and then "Add a Library Card" and enter your Library card number.
- Tapping "Preferences" you can select whether you want to see Audiobooks or eBooks, as well as other general searching guides.

#### **Searching:**

- Browse for Audiobooks and eBooks by tapping the "Search the Catalog" field located at the top of the screen.
- Searching is simple, just start typing title or topic and suggested titles will start to appear.
- Tap on the "More" button for Advanced Search options.
- This includes Title, Author, and Series specific searches as well as format and subject. Advanced Search is the most effective way to search the catalog.

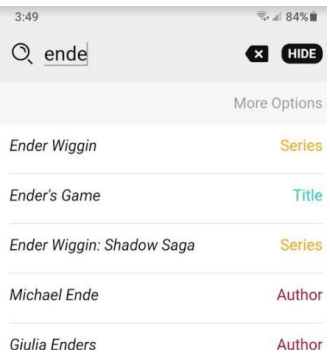

#### **Checking out:**

- Once you find a book to check out, tap on "Borrow" then tap "Borrow!" again to officially checkout the title.
- Watch the circle to monitor download status.
- Once the check mark appears, your book is officially downloaded to your device!
- To return your title before it is due, tap on "Shelf" at the bottom of your screen and tap on the cover of the title you want to return and tap Return Title to Library.
- Titles that are Audiobooks have a small icon of headphones. If the icon has a grey bar, it is currently checked out but available to be put on hold.
- Tapping the cover of a title will bring up more information about the book, ie. Series title, length, listen to/read a sample, etc.) and allow you to place a hold.